### **Архитектура СУБД Oracle**

**Основные понятия**

Лекция 2

### В этой лекции

- Словарь данных Oracle и представления словаря
- $\Box$  Подключаемые базы данных pluggable / container databases
- Построение инфраструктуры базы данных

Словарь Oracle

Таблицы базы данных Oracle

- Таблицы пользователя
	- Набор таблиц, созданных и обслуживаемых пользователем
	- Содержат информацию пользователя
- Словарь данных
	- Набор таблиц, созданных и обслуживаемых сервером Oracle
	- Содержат информацию о базе данных

#### Словарь Oracle

 Словарь Oracle - набор таблиц и связанных с ними представлений, который представляет возможность отследить внутреннюю структуру базы данных и деятельность СУБД Oracle

### Словарь данных

- Создается при генерации базы данных
- Обновляется и обслуживается сервером Oracle в фоновом режиме после выполнения операторов DDL
- Позволяет запрашивать данные в виде представлений
- Содержит следующую информацию:
	- Имена пользователей сервера Oracle
	- Уровни привилегий пользователей
	- Имена объектов базы данных
	- Табличные ограничения
	- Учетные данные

#### Описание словаря данных

- Располагается в системном табличном пространстве SYSTEM
- Владелец: пользователь SYS, некоторые представления - SYSTEM
- Для доступа к словарю необходима специальная привилегия GRANT SELECT ANY DICTIONARY

#### Запросы к словарю данных

- USER Объекты, принадлежащие пользователю
- ALLОбъекты, к которым пользователь имеет доступ
- DBA Все объекты базы данных (для администратора БД)
- V\$ Производительность сервера
- Прочие представления (DICTIONARY и пр.)

#### Примеры запросов к словарю данных

- Вывод списка всех представлений словаря данных, доступных пользователю
- SELECT \* FROM DICTIONARY;
- Вывод структуры представления USER\_OBJECTS

DESCRIBE user\_objects;

Вывод имен всех таблиц пользователя

SELECT object\_name FROM user\_objects WHERE object\_type ='TABLE';

#### Примеры запросов к словарю данных

 Просмотр типов объектов, принадлежащих пользователю, с помощью ключевого слова DISTINCT

SELECT DISTINCT object\_type FROM user\_objects;

Просмотр подключений к серверу

SELECT \* FROM v\$session WHERE username is not null;

 Поиск таблиц словаря данных по заданным темам в столбце COMMENTS таблицы DICTIONARY

SELECT \* FROM dictionary WHERE LOWER(comments) LIKE '%grant%';

#### Примеры запросов к словарю данных

- Вывод списка объектов базы данных
	- SELECT object name, owner, status FROM dba objects;
- Вывод списка пользовательских констрейнов
	- □ SELECT constraint name, constraint type

FROM user constraints WHERE table name = '...';

 Просмотр сведений о подключаемых БД □ SELECT name, open mode, total size FROM v\$pdbs;

### Словарь - заключение

- Словарь данных это набор таблиц
- Пользователь просматривает содержимое словаря данных с помощью представлений
- Список основных представлений приводится в конце лекции

### Мультиарендная архитектура

- Oracle Multitenant технология, позволяющая запустить несколько независимых баз данных в рамках одного экземпляра.
- Каждая база данных имеет свой набор табличных пространств и набор схем, но при этом у них общая SGA и один набор серверных процессов.
- Базы данных изолированы, друг о друге ничего не знают, не конфликтуют между собой.
- Словарь разбивается на две части: общую часть и локальную.

### Мультиарендная архитектура

- CDB container DB контейнер базы данных
- PDB pluggable DB подключаемые базы данных

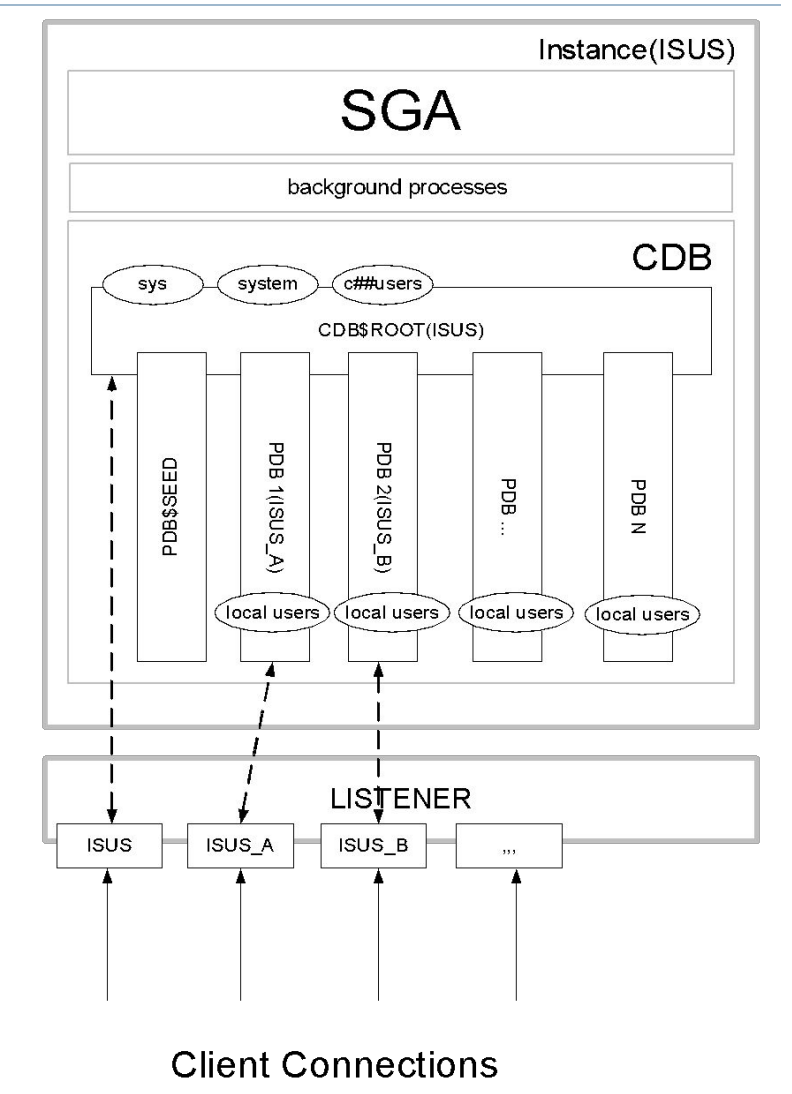

### Oracle Multitenant

- Можно создавать несколько CDB для разных версий программного обеспечения СУБД.
- Одну и ту же PDB можно переносить между CDB.
- **В CDB создается главный контейнер Root. Root** содержит метаданные CDB.
- В одной CDB можно создать до 252 PDB.

## Создание PDB в Oracle Database Configuration Assistant

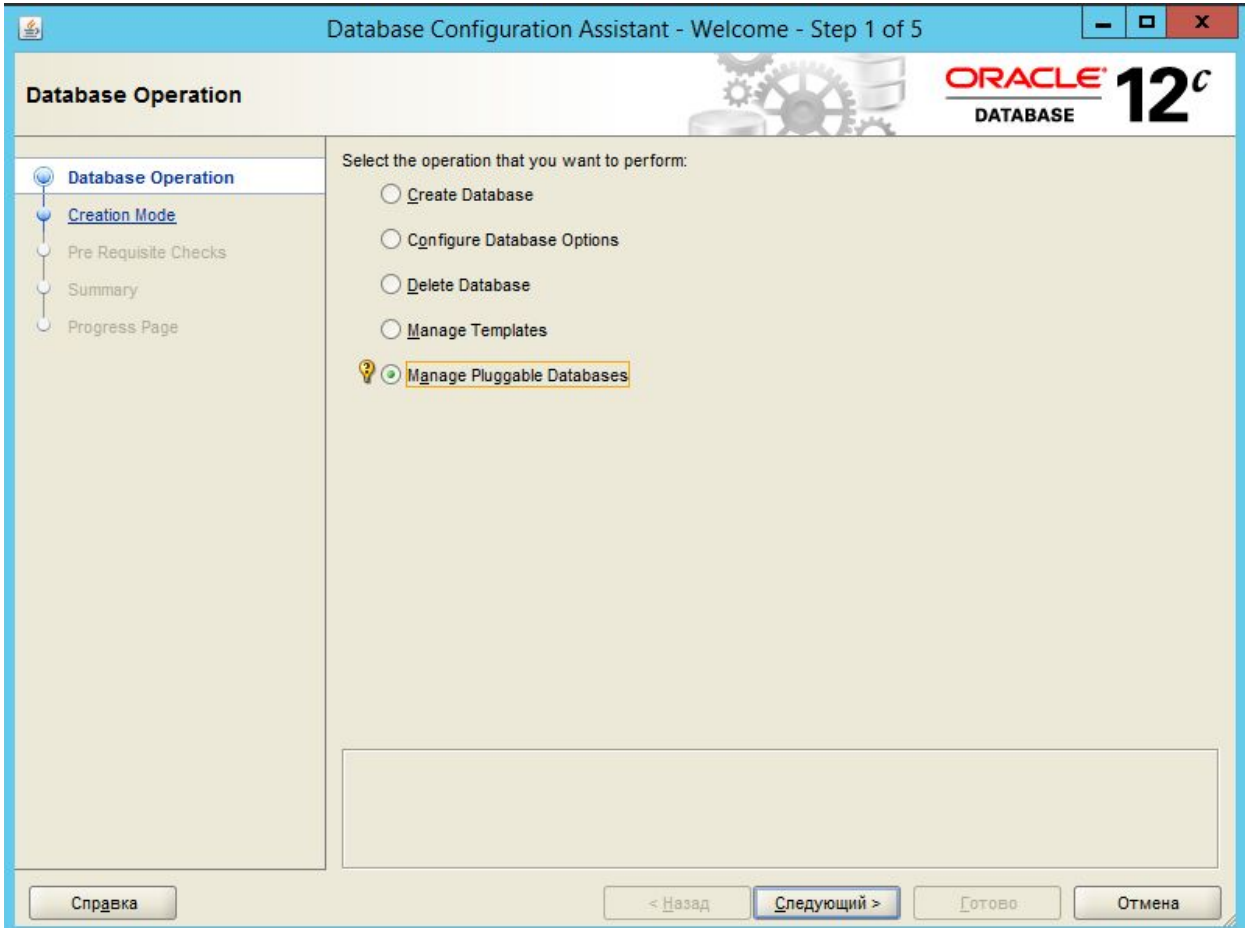

## Создание PDB в Oracle Database

#### Configuration Assistant

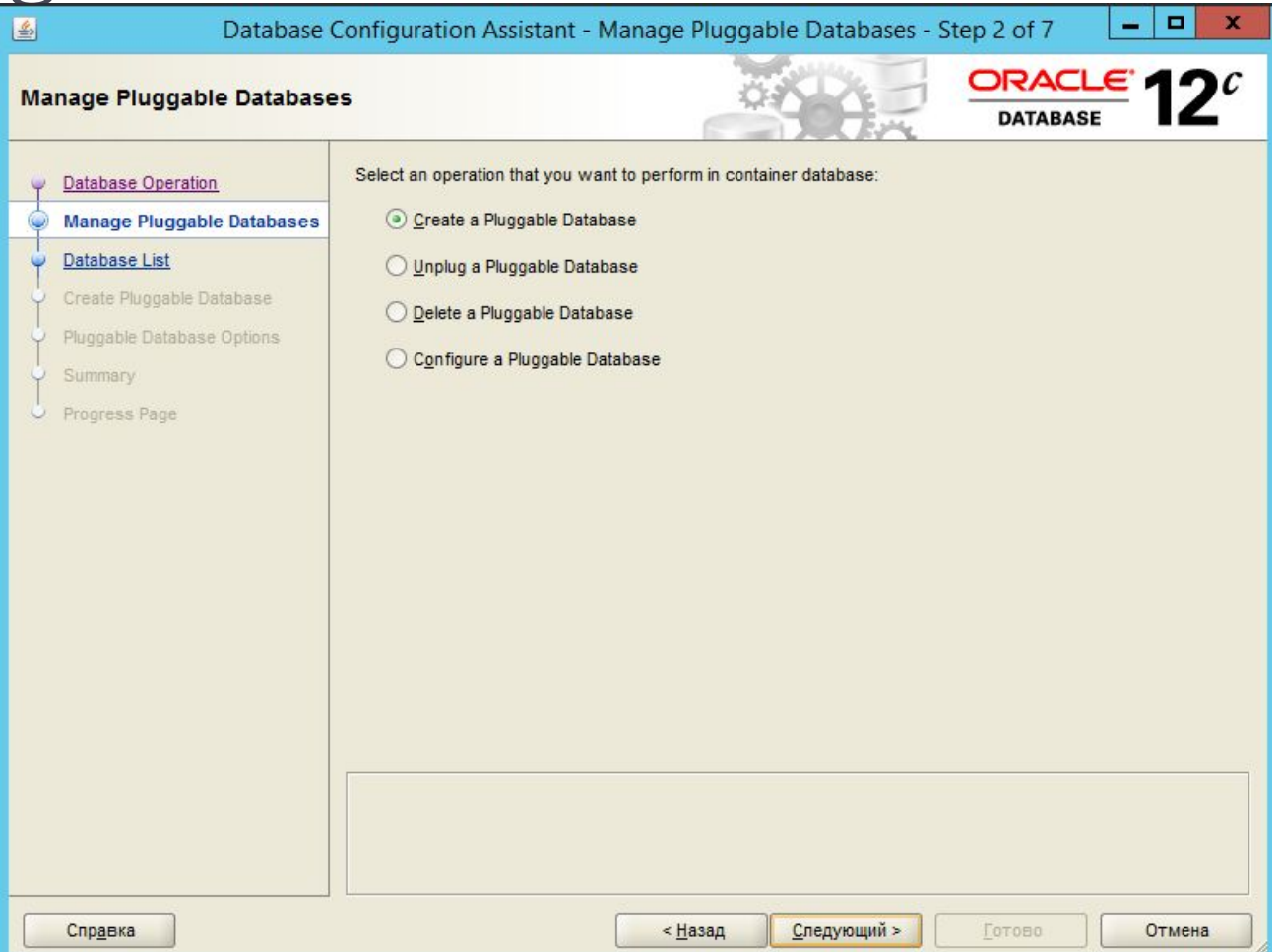

## Создание PDB в Oracle Database Configuration Assistant

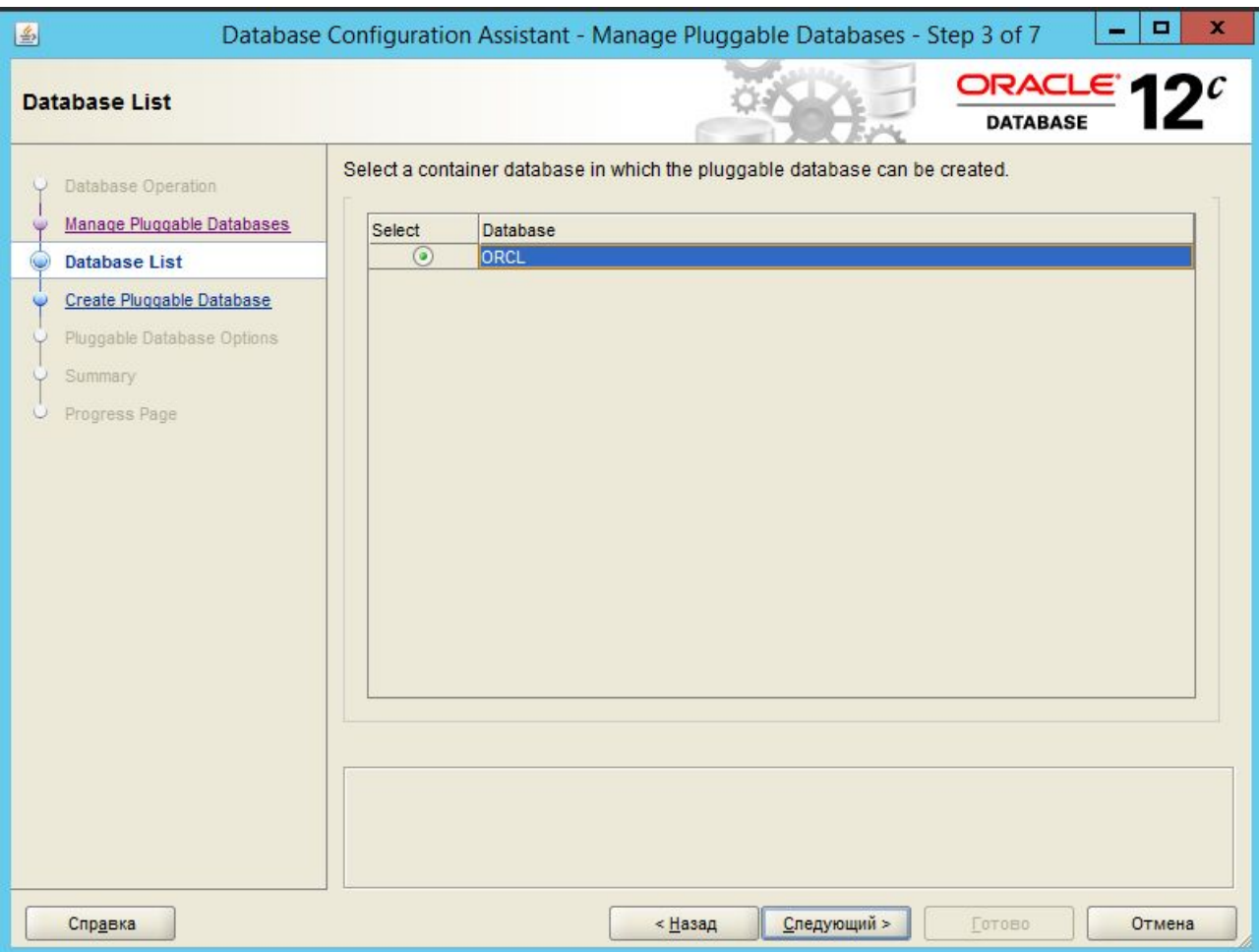

# Создание PDB в Oracle Database

#### Configuration Assistant

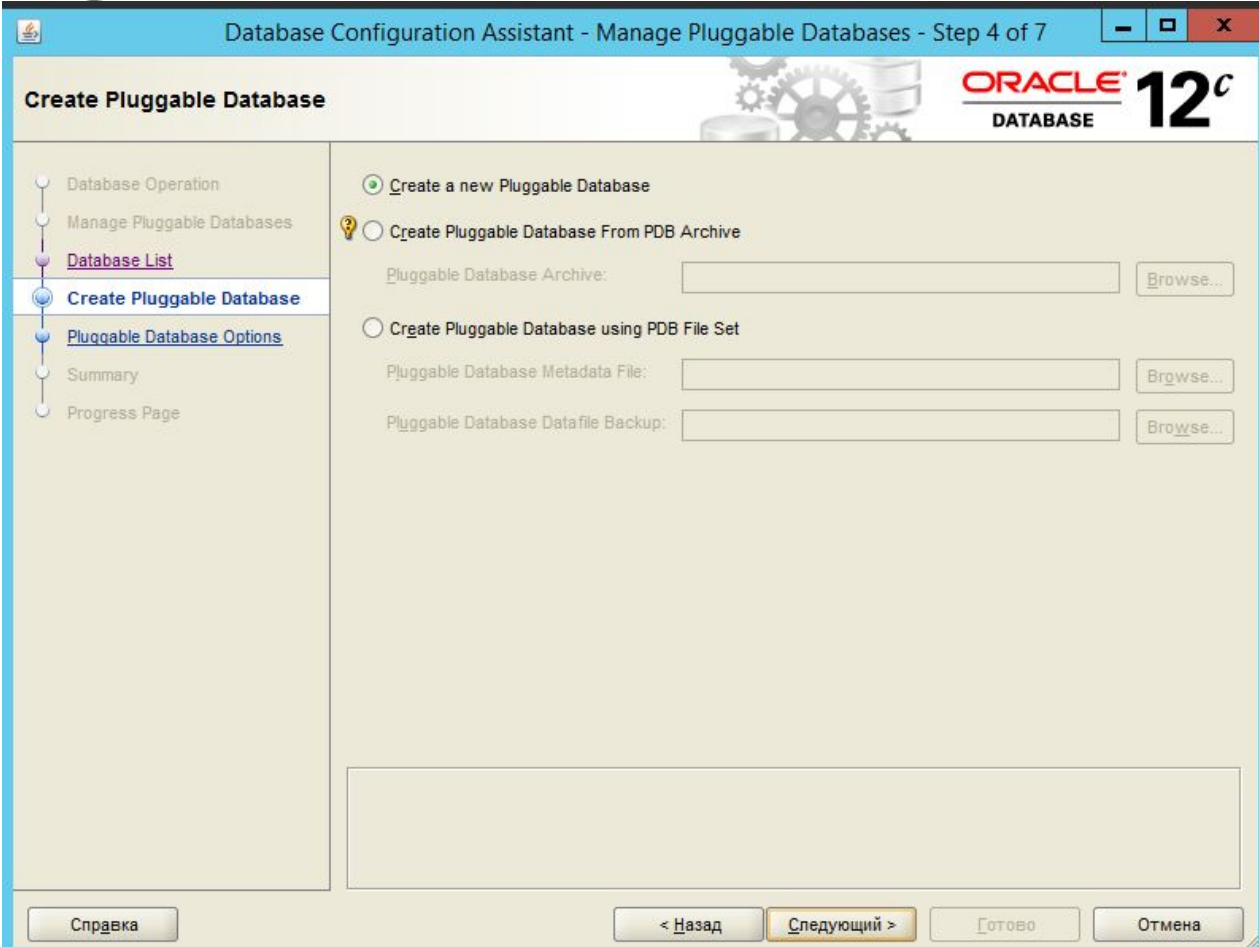

### Создание PDB в Oracle Database Configuration Assistant

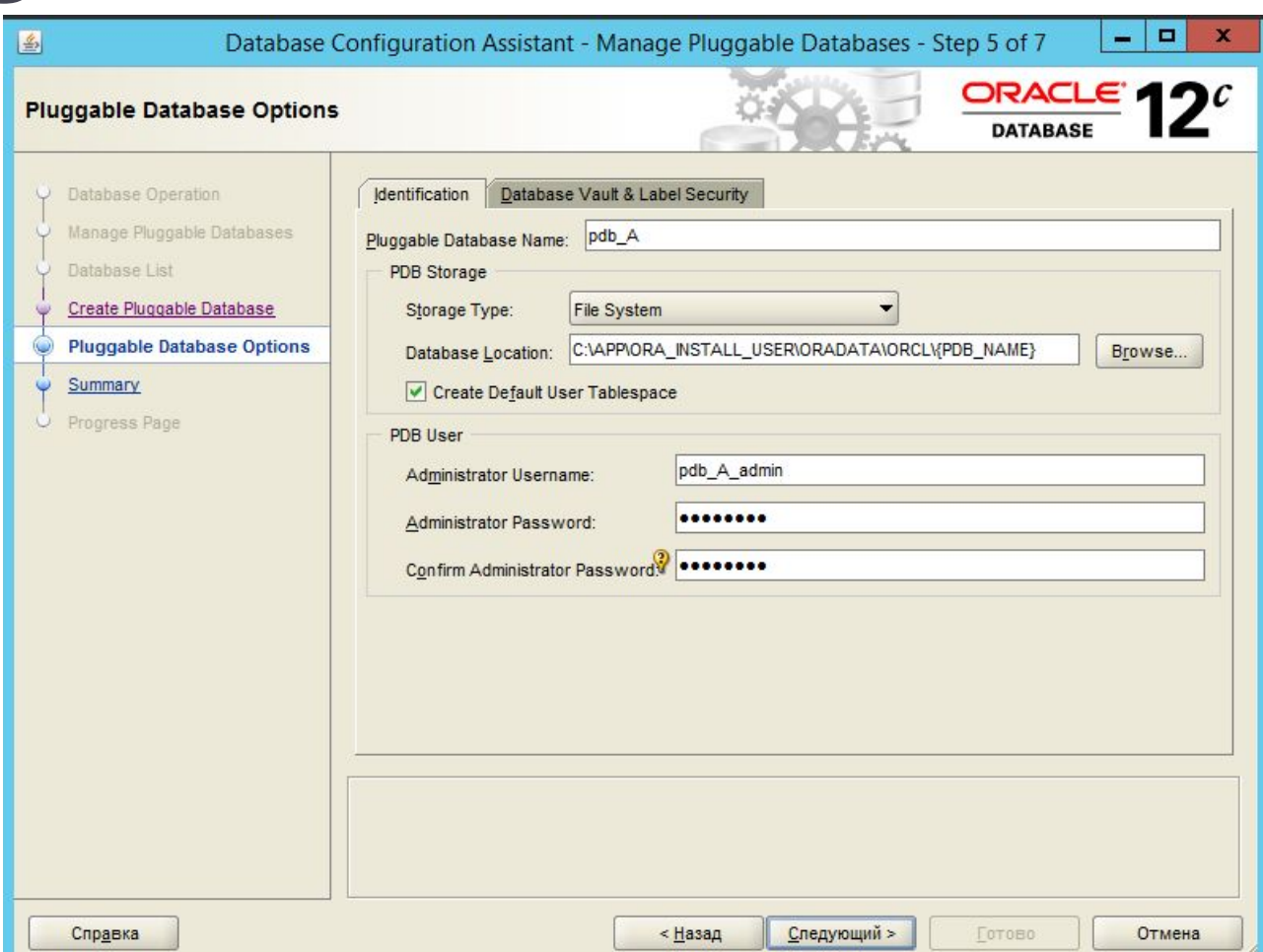

## Создание PDB в Oracle Database Configuration Assistant

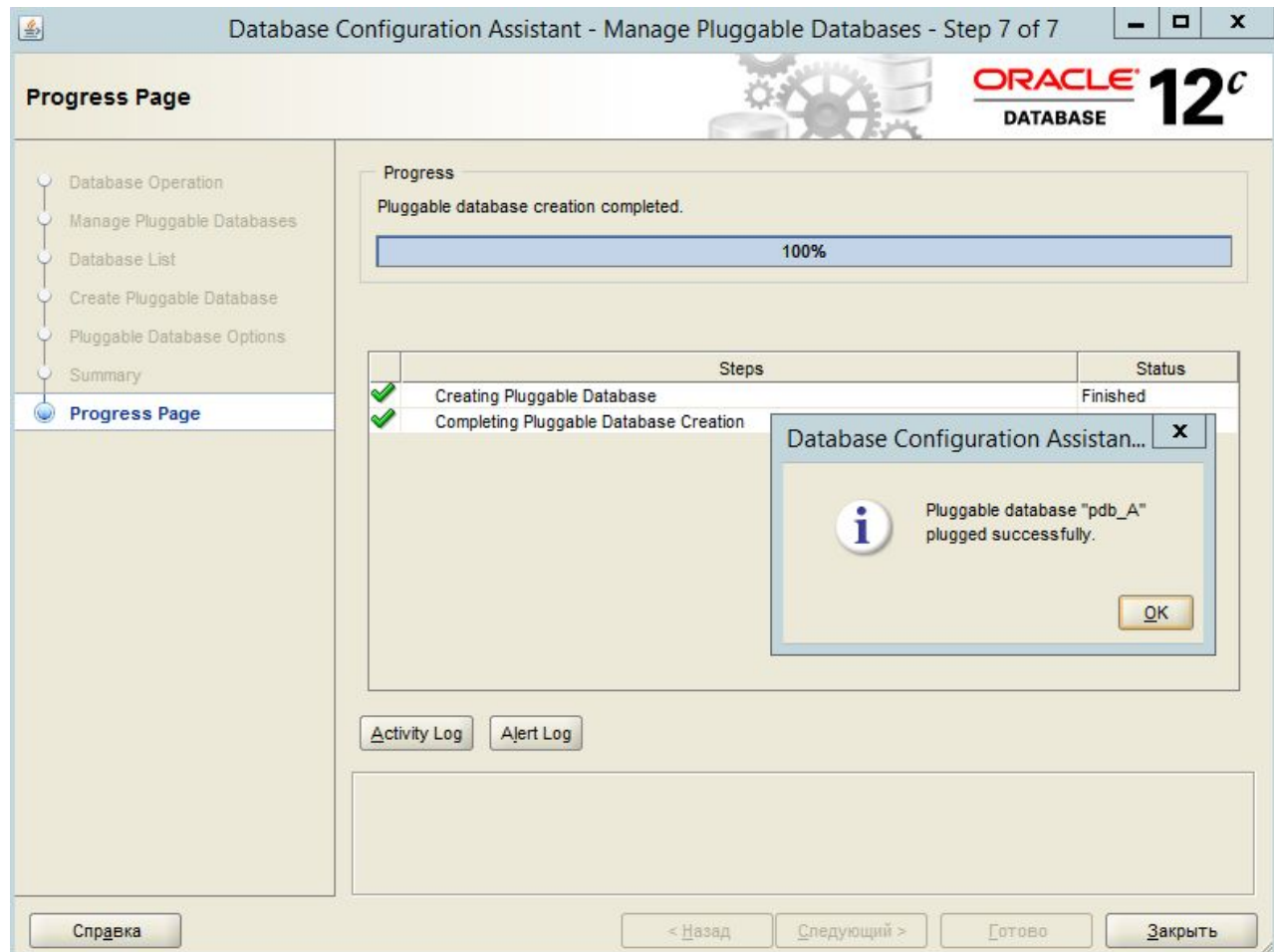

### Соединение с PDB и действия над ней

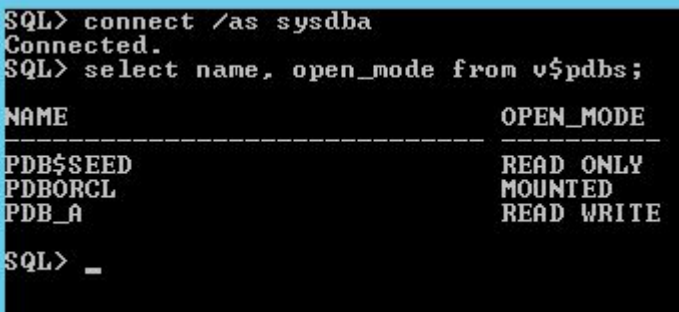

SQL> connect system/Pa\$\$w0rd@//localhost:1521/pdb\_a.be.by as sysdba;<br>Connected.<br>SQL> \_

SQL> alter pluggable database pdb\_a unplug into 'C:\app\ora\_install\_user\pdb\_a.x  $\mathbf{h}$ <sup>1</sup>:

Pluggable database altered.

\$QL> drop pluggable database pdb\_a;

Pluggable database dropped.

**NAME** 

SQL> select name, open\_mode from v\$pdbs;

**OPEN MODE** 

PDB\$SEED **READ ONLY PDBORCL MOUNTED** 

### Соединение с PDB и действия над ней

SQL> create pluggable database pdb\_a as clone using 'C:\app\ora\_install\_user\pd b a.xml' nocopy tempfile reuse;

Pluggable database created.

SQL> alter pluggable database pdb\_a open;

Pluggable database altered.

SQL> select name, open\_mode from v\$pdbs;

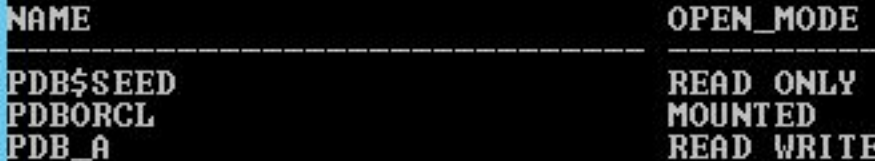

SQL> connect pdb\_a\_admin/Pa\$\$w0rd@//localhost:1521/pdb\_a.be.by as sysdba; Connected. SQL> select name, open\_mode from v\$pdbs; **NAME** OPEN\_MODE

PDB\_A **READ WRITE** 

#### Создание общих пользователей

SQL> create user c##cdb\_admin identified by Pa\$\$w0rd;

User created.

SQL> connect c##cdb\_admin/Pa\$\$w0rd; **FRROR:** ORA-01045: user C##CDB\_ADMIN lacks CREATE SESSION privilege; logon denied Warning: You are no longer connected to ORACLE. SQL> connect⁄as sysdba; Connected. SQL> grant create session to c##cdb\_admin; Grant succeeded. SQL> connect c##cdb\_admin/Pa\$\$w0rd; Connected.

SQL> connect c##cdb\_admin/Pa\$\$w0rd@//localhost:1521/pdb\_a.be.by;

**ERROR:** ORA-01045: user C##CDB\_ADMIN lacks CREATE SESSION privilege; logon denied

Warning: You are no longer connected to ORACLE. SQL> connect pdb\_a\_admin/Pa\$\$w0rd@//localhost:1521/pdb\_a.be.by as sysdba; Connected. SQL> grant create session to c##cdb\_admin;

Grant succeeded.

SQL> connect c##cdb\_admin/Pa\$\$w0rd@//localhost:1521/pdb\_a.be.by; Connected.  $\text{SQL}$   $\sim$ 

### Подключение в SQL Developer

昂

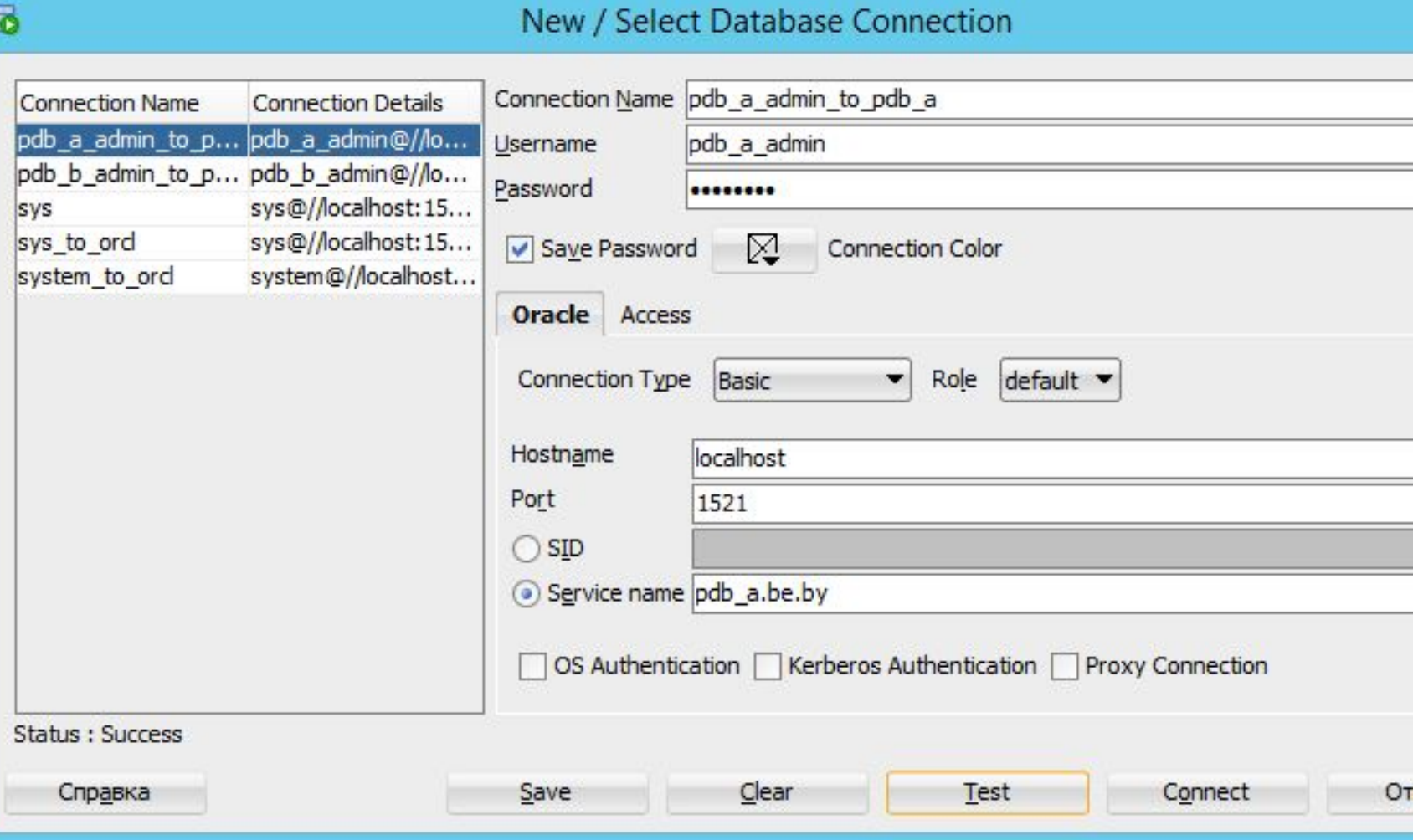

### Создание инфраструктуры базы данных

- создание табличных пространств
- создание ролей
- назначение ролям системных привилегий
- создание профилей безопасности
- создание пользователей
- назначение пользователям ролей
- создание объектов базы данных
- назначение ролям объектных привилегий

### Табличные пространства - TABLESPACES

- Табличное пространство логическая структура хранения данных, контейнер сегментов
- С одним табличным пространством связаны один или несколько файлов операционной системы, с каждым файлом связано только одно табличное пространство

Табличные пространства - TABLESPACES

- **PERMANENT хранение постоянных объектов** БД
- **TEMPORARY хранение временных данных**
- **UNDO хранение сегментов отката,** используется всегда один

### TABLESPACES

- PERMANENT-пространств может быть несколько
- можно создавать свои объекты в любом из PERMANENT-пространств, если это не запрещено,
- одно может приписано в качестве пространства по умолчанию.
- TERMPORARY-пространств может быть несколько
- **TERMPORARY-пространство приписывается одному** или нескольким пользователям, которые могут там размещать свои временные данные
- UNDO-пространств может быть несколько, но активным является всегда только одно (указывается в конфигурационном файле SPIFLE.ORA)

#### PERMANENT TABLESPACES

```
CREATE TABLESPACE ts ea
  DATAFILE 'C:\app\Tablespaces\ts EA.dbf'
  SIZE 10 m
  AUTOEXTEND ON NEXT 500K
  MAXSIZE 100M
  EXTENT MANAGEMENT LOCAL;
```
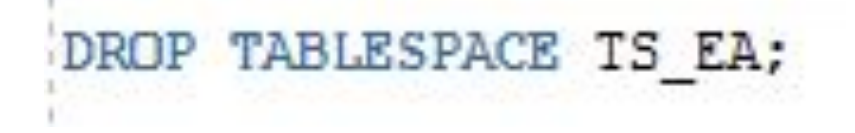

### PERMANENT TABLESPACES

select TABLESPACE\_NAME, STATUS, contents logging from SYS.DBA\_TABLESPACES;

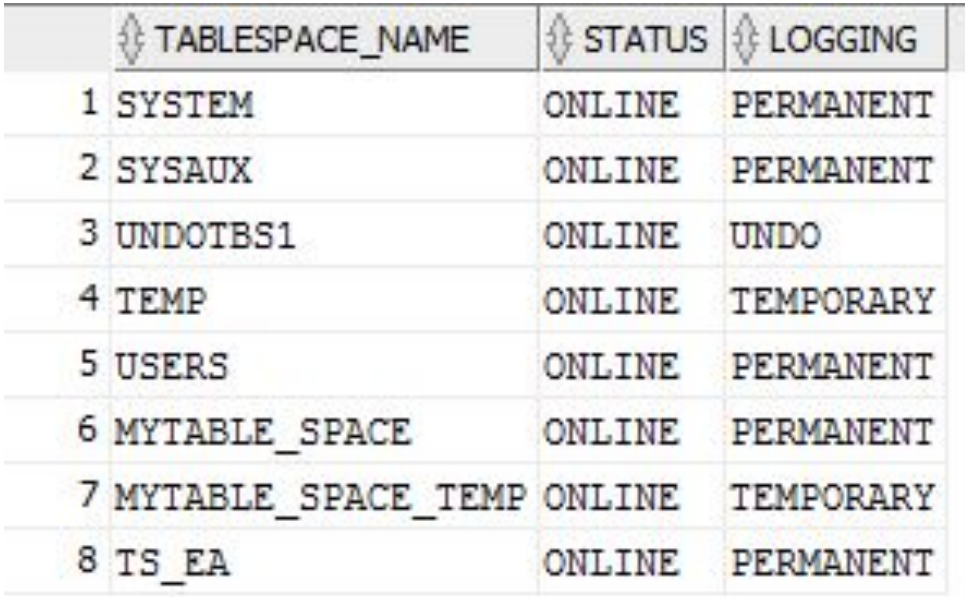

#### TEMPORARY TABLESPACES

CREATE TEMPORARY TABLESPACE ts TEMP ea TEMPFILE 'C:\app\Tablespaces\ts TEMP EA.dbf' STZE 10 m AUTOEXTEND ON NEXT 500K MAXSIZE 100M EXTENT MANAGEMENT LOCAL:

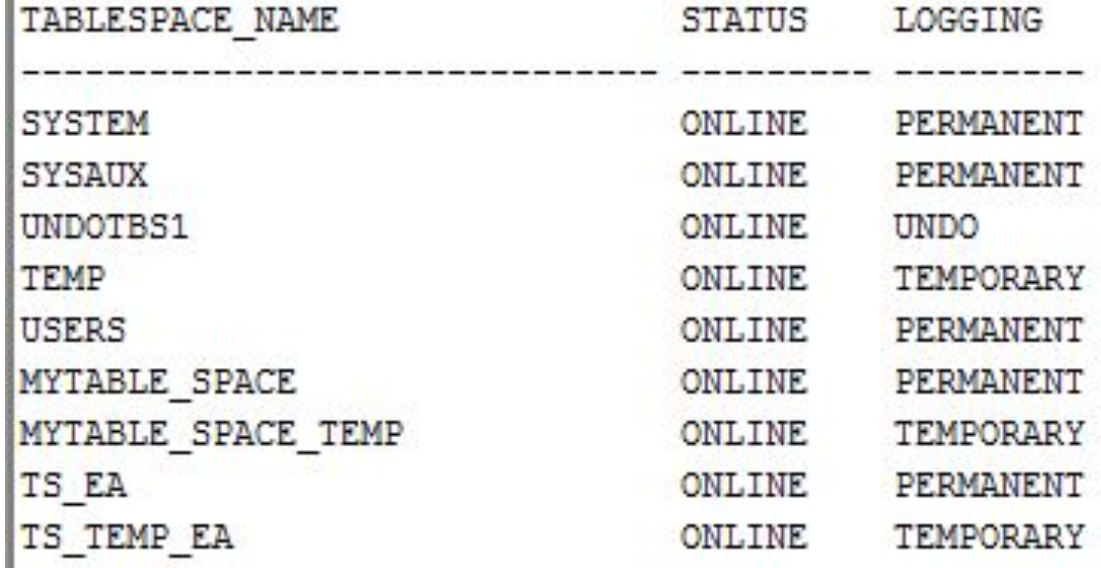

#### TEMPORARY TABLESPACES

SELECT FILE NAME, TABLESPACE NAME, STATUS, MAXBYTES, USER BYTES FROM DBA DATA FILES UNION SELECT FILE NAME, TABLESPACE NAME, STATUS, MAXBYTES, USER BYTES FROM DBA TEMP FILES;

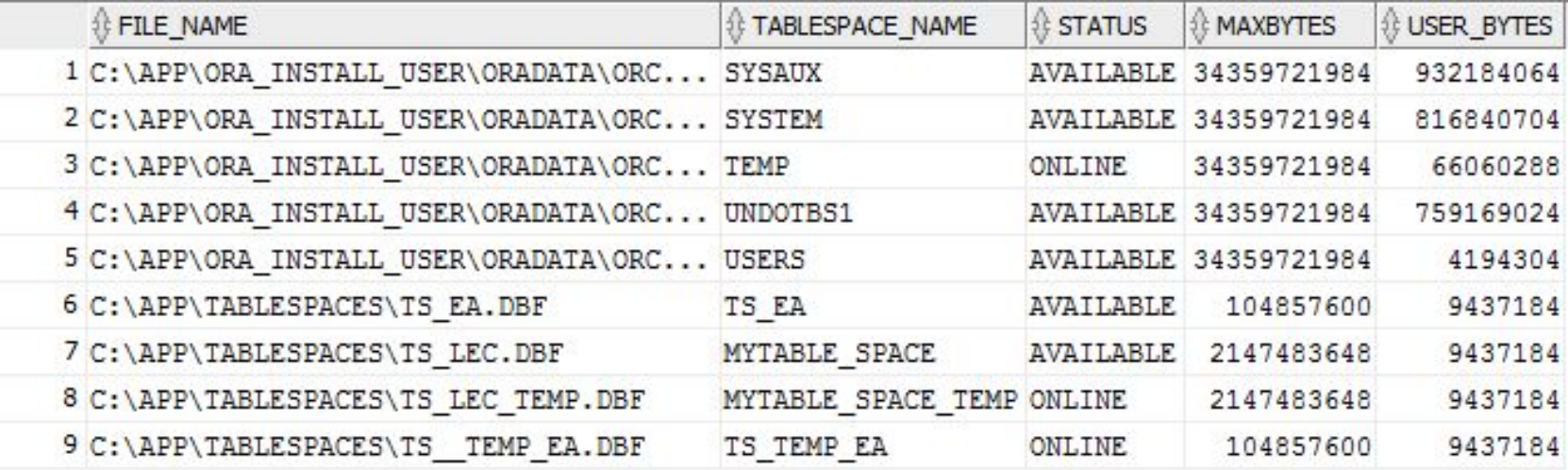

### Привилегии

- Привилегия это право выполнять конкретный тип предложений SQL, или право доступа к объекту другого пользователя.
- ORACLE имеет два вида привилегий: системные и объектные.
- **I** Назначаются оператором GRANT
- **D Отзываются оператором REVOKE**

### Группы системных привилегий - примеры

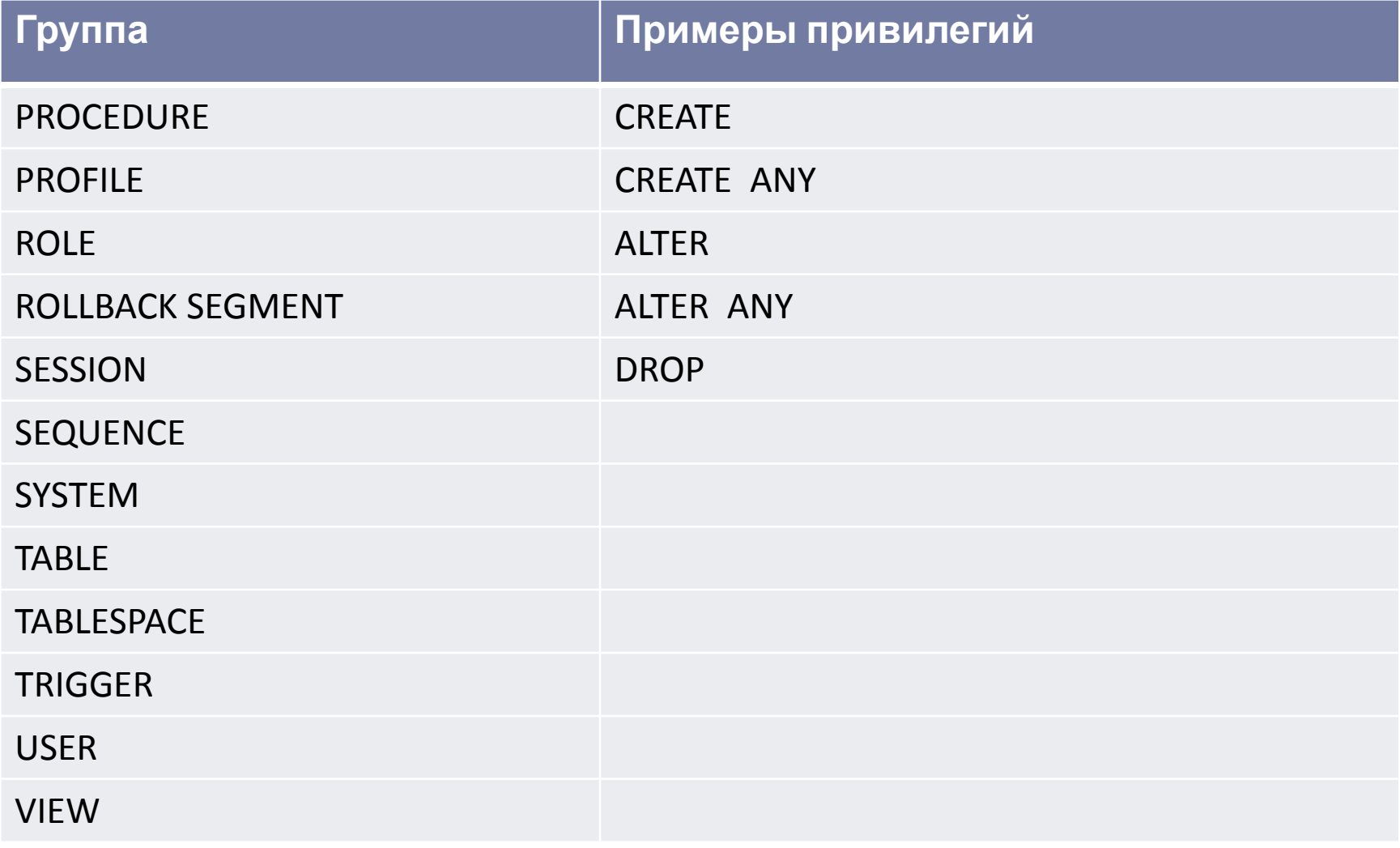

D

### Объектные привилегии - примеры

n,

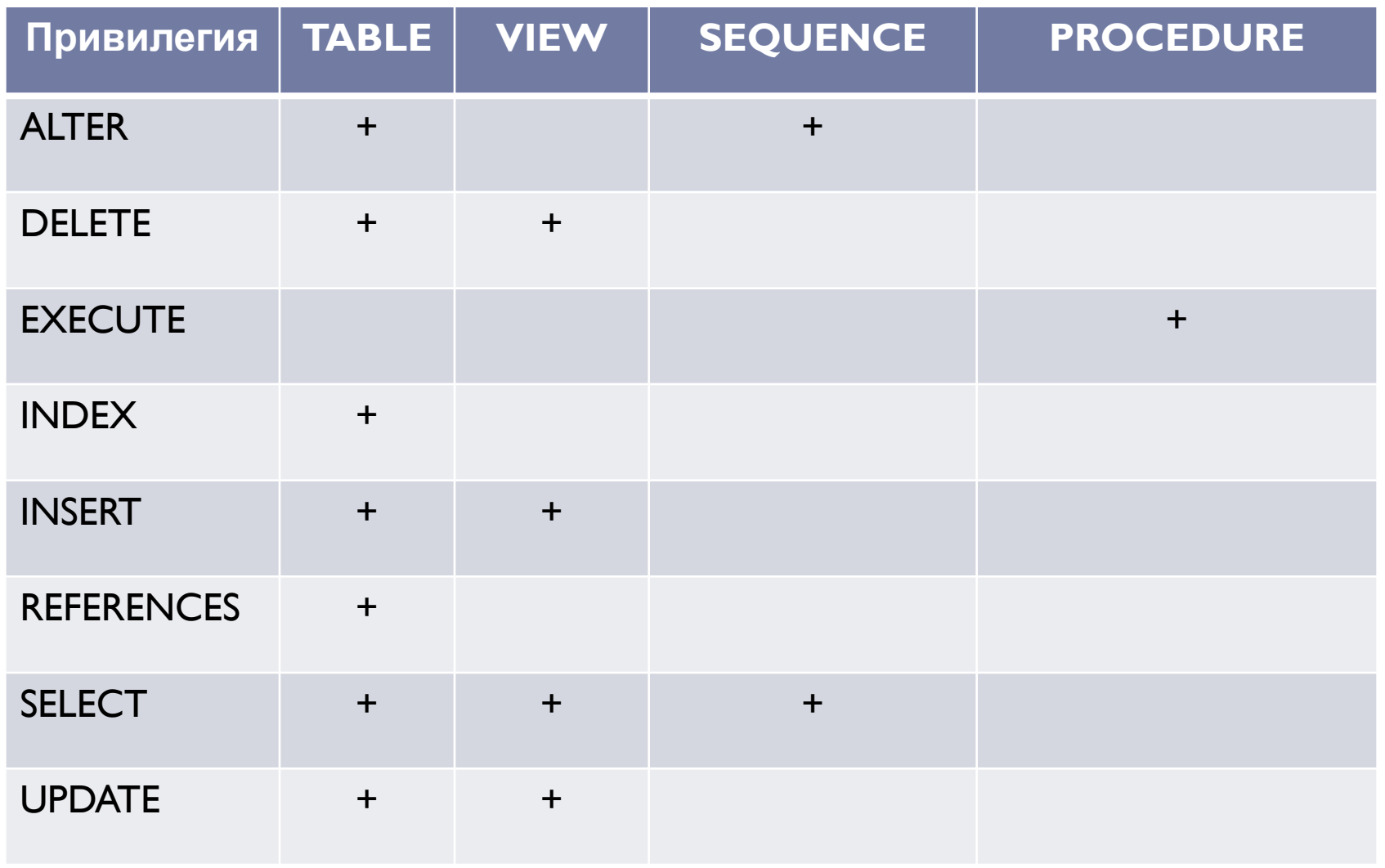

#### Роли - ROLES

#### Роль – это именованный набор привилегий

```
CREATE ROLE RLEACORE:
 SELECT * FROM dba roles WHERE ROLE LIKE 'RL$';
               If PASSWORD_REQUIRED | & AUTHENTICATION_TYPE | & COMMON | & ORACLE_MAINTAINED
     <b>AROLE
   1 RLEACORE NO
                                     NONE
                                                            NO.
                                                                      Ν
GRANT CREATE SESSION,
         CREATE TABLE,
         CREATE VIEW,
         CREATE PROCEDURE TO RLEACORE;
 SELECT * FROM DBA SYS PRIVS WHERE GRANTEE = 'RLEACORE';
                                    <b>ADMIN_OPTION & COMMON
      \frac{1}{16} GRANTEE \frac{1}{16} PRIVILEGE
    1 RLEACORE CREATE SESSION
                                    NO.
                                                    NO<sub>1</sub>
    2 RLEACORE CREATE TABLE
                                    N<sub>O</sub>
                                                    NO<sub>1</sub>
    3 RLEACORE CREATE PROCEDURE NO
                                                    NO<sub>1</sub>
    4 RLEACORE CREATE VIEW
                                    NO.
                                                    NO.
```
#### Создание профиля безопасности

CREATE PROFILE PFEACORE LIMIT PASSWORD LIFE TIME 180 -- количество дней жизни пароля SESSIONS PER USER 3 -- количество сессий для пользователя FAILED LOGIN ATTEMPTS 7 -- количество попыток входа PASSWORD LOCK TIME 1 -- количество дней блокирования после ошибок PASSWORD REUSE TIME 10 -- через сколько дней можно повторить пароль PASSWORD GRACE TIME DEFAULT -- количество дней предупреждений о смене пароля **CONNECT TIME 180 -- время соединения, минут IDLE TIME 30 -- количество минут простоя** 

#### Свойства созданного профиля

SELECT \* FROM DBA\_PROFILES WHERE PROFILE = 'PFEACORE';

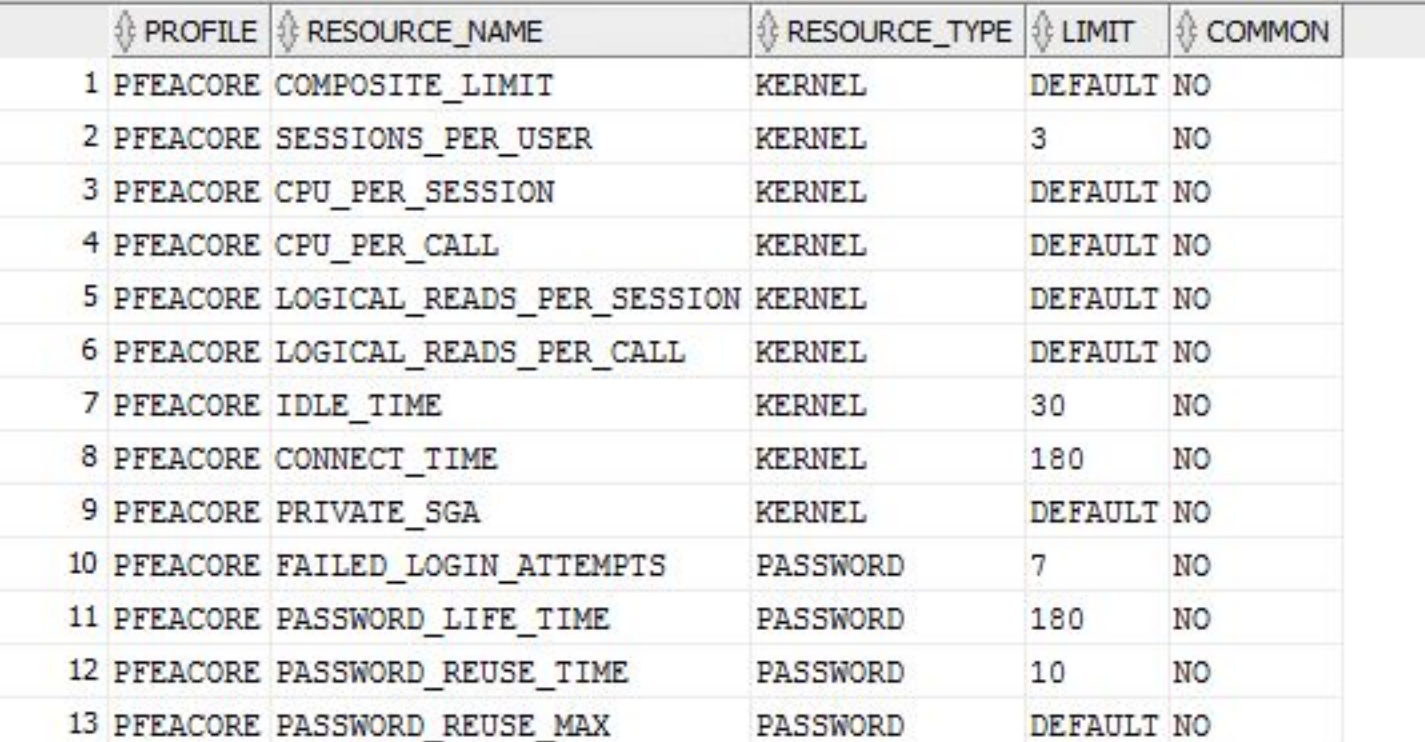

### Свойства профиля по умолчанию

'SELECT \* FROM DBA\_PROFILES WHERE PROFILE = 'DEFAULT';

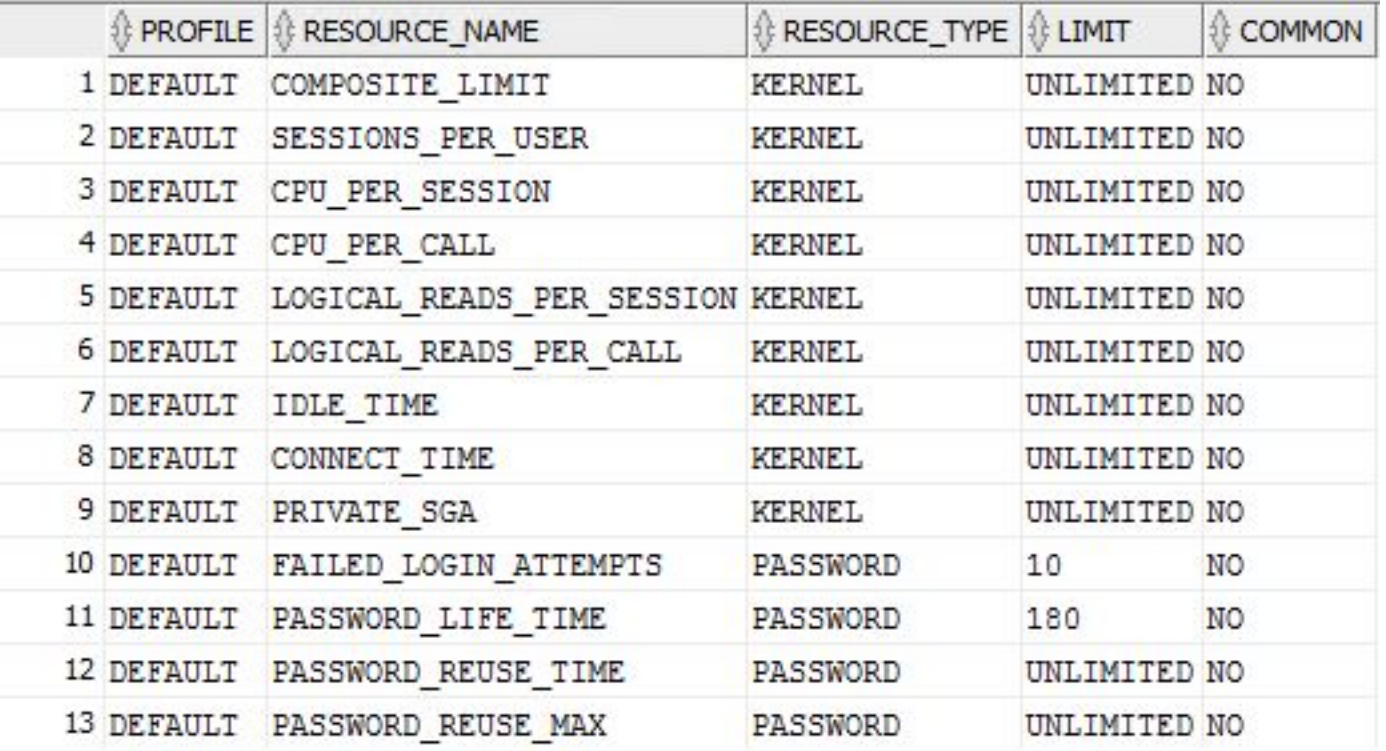

#### Создание пользователя

CREATE USER EACORE IDENTIFIED BY 12345 DEFAULT TABLESPACE TBLSP\_EA QUOTA UNLIMITED ON TBLSP\_EA TEMPORARY TABLESPACE TBLSP\_TEMP\_EA PROFILE PFEACORE **ACCOUNT UNLOCK** PASSWORD EXPIRE

GRANT RLEACORE TO EACORE;

#### Попытка подключения к БД

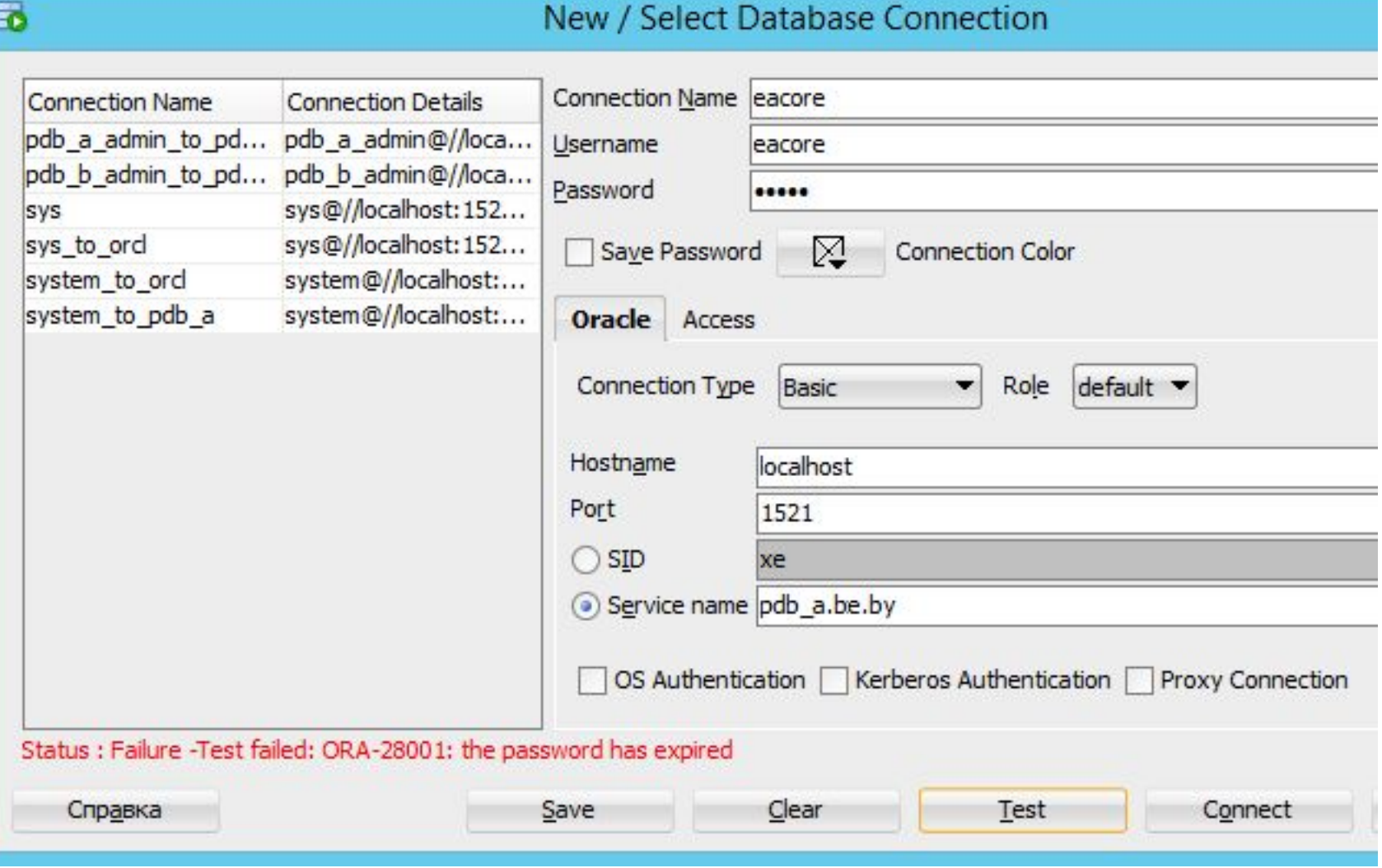

#### Попытка подключения к БД

▫ ET **SOL Plus** Copyright (c) 1982, 2013, Oracle. All rights reserved. Enter user-name: system Enter password: Last Successful login time: Tue Sep 13 2016 00:36:31 -07:00 Connected to: Oracle Database 12c Enterprise Edition Release  $12.1.0.1.0 - 64$ bit Production With the Partitioning, OLAP, Advanced Analytics and Real Application Testing ions SQL> connect ⁄as sysdba; Connected. SQL> connect eacore/12345@//localhost:1521/pdb\_a.be.by **ERROR:** ORA-28001: the password has expired Changing password for eacore New password: Retype new password: Password changed Connected.  $SGL$ <sub>2</sub>

#### Приложение – Некоторые представления

#### словаря данных

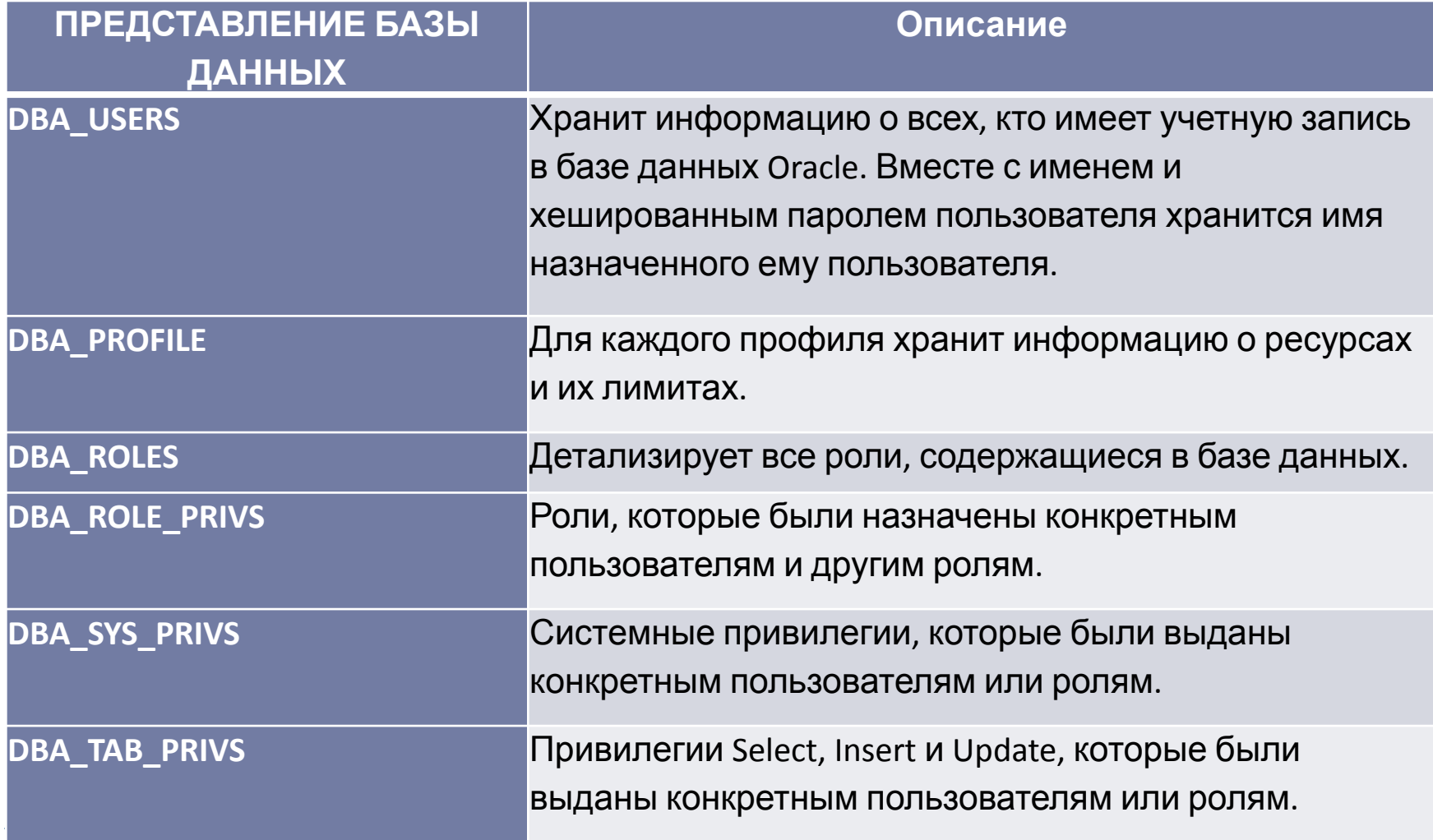

### Приложение – Некоторые представления

#### словаря данных

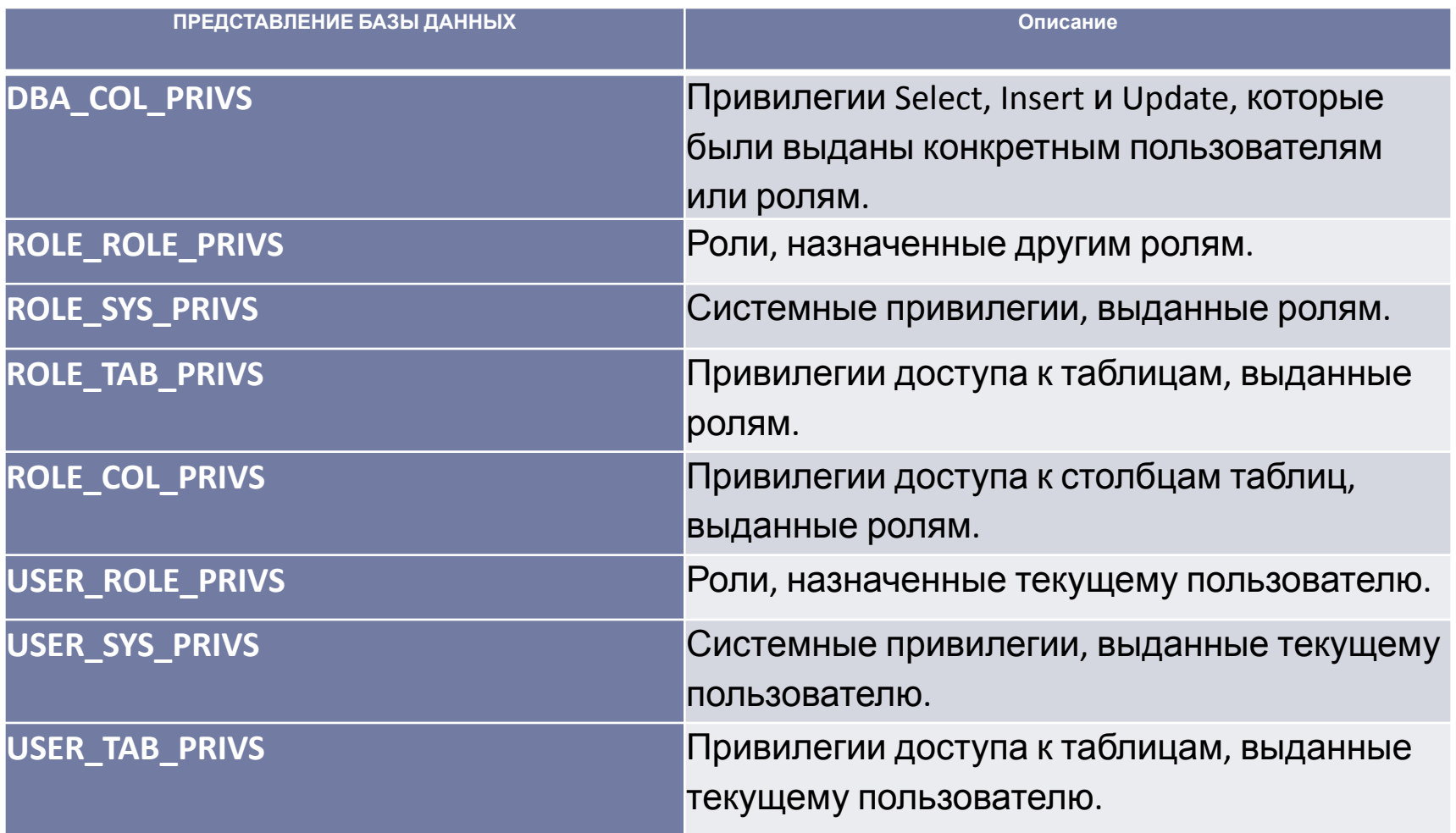

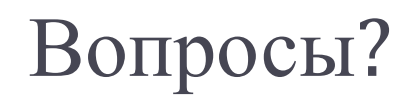

 $\blacktriangleright$